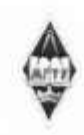

# МИНИСТЕРСТВО НАУКИ И ВЫСШЕГО ОБРАЗОВАНИЯ РОССИЙСКОЙ ФЕДЕРАЦИИ

Федеральное государственное бюджетное образовательное учреждение высшего образования «Магнитогорский государственный технический университет им. Г.И. Носоза»

> **УТВЕРЖДАЮ** Директор ИММнМ А.С. Савинов

> > 09.02.2023 r.

# РАБОЧАЯ ПРОГРАММА ДИСЦИПЛИНЫ (МОДУЛЯ)

# МОДЕЛИРОВАНИЕ В МАШИНОСТРОЕНИИ

Направление подготовки (специальность) 15.03.02 Технологические машины и оборудование

Направленность (профиль/специализация) программы Цифровое проектирование и инженерный дизайн в металлургическом машиностроении

Уровень высшего образования - бакалавриат

Форма обучения очная

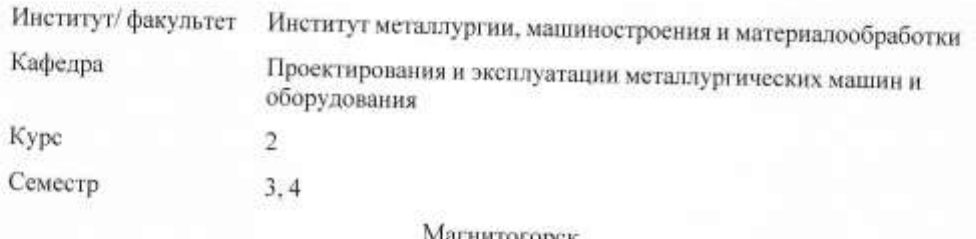

агнитогорск 2023 год

Рабочая программа составлена на основе ФГОС ВО - бакалавриат по направлению<br>подготовки 15.03.02 Технологические машины и оборудование (приказ Минобрнауки России от 09.08.2021 г. № 728)

Рабочая программа рассмотрена и одобрена на заседании кафедры Проектирования и эксплуатации металлургических машин и оборудования 06.02.2023, протокол № 6

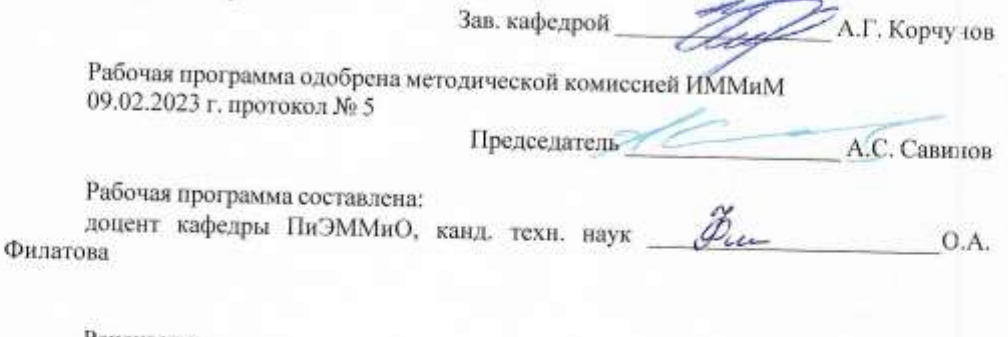

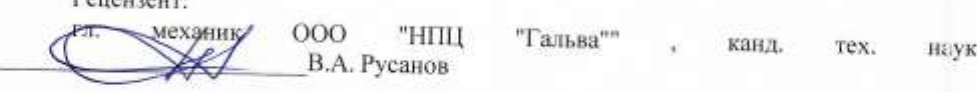

# **Лист актуализации рабочей программы**

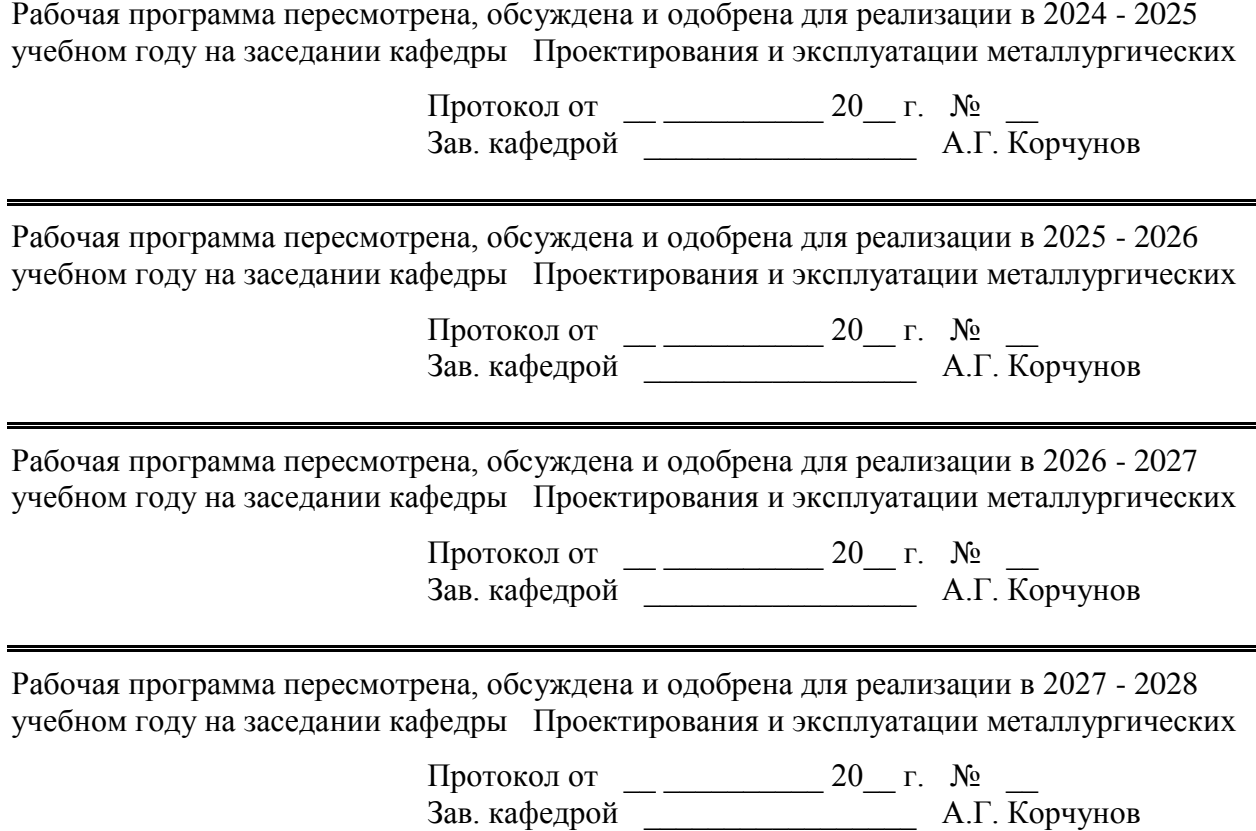

 $\blacksquare$ 

# **1 Цели освоения дисциплины (модуля)**

Целью преподавания дисциплины «Моделирование в машиностроении» является:

-овладение достаточным уровнем общепрофессиональных и профессиональных компетенций в соответствии с требованиями ФГОС ВО по направлению 15.03.02 Техно-логические машины и оборудование;

-овладение современными методами моделирования и расчета на базе программ-ных пакетов Компас-3D, Inventor.

#### **2 Место дисциплины (модуля) в структуре образовательной программы**

Дисциплина Моделирование в машиностроении входит в обязательную часть учебного плана образовательной программы.

Для изучения дисциплины необходимы знания (умения, владения), сформированные в результате изучения дисциплин/ практик:

Физика

Информатика

Начертательная геометрия и компьютерная графика

Учебная - ознакомительная практика

Сопротивление материалов

Знания (умения, владения), полученные при изучении данной дисциплины будут необходимы для изучения дисциплин/практик:

Проектная деятельность

Подготовка к сдаче и сдача государственного экзамена

Подготовка к процедуре защиты и защита выпускной квалификационной работы Цифровые основы в прототипировании технологических машин

Системы инженерных расчетов и цифровое проектирование в CAE программах

Инженерный дизайн металлургических подъемно-транспортных машин Инженерный дизайн и цифровое проектирование

# **3 Компетенции обучающегося, формируемые в результате освоения**

## **дисциплины (модуля) и планируемые результаты обучения**

В результате освоения дисциплины (модуля) «Моделирование в машиностроении» обучающийся должен обладать следующими компетенциями:

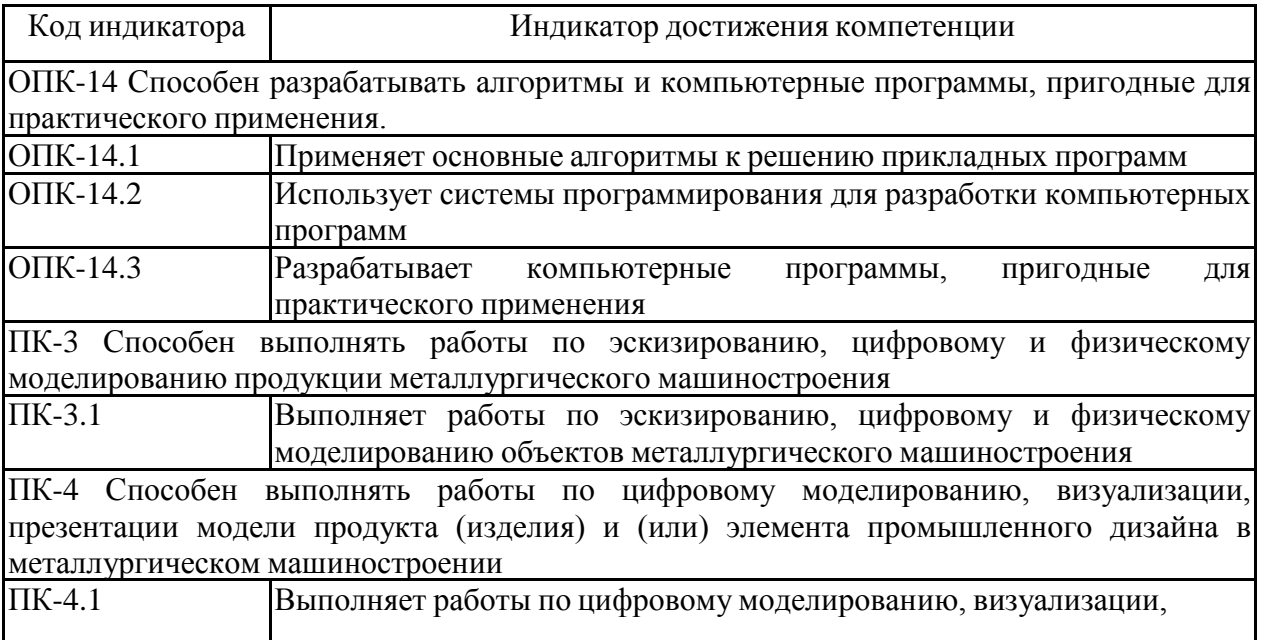

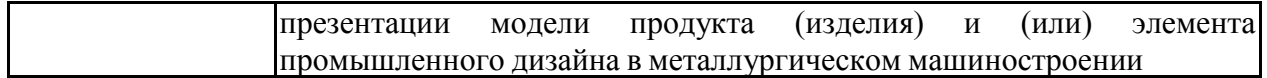

# **4. Структура, объём и содержание дисциплины (модуля)**

Общая трудоемкость дисциплины составляет 6 зачетных единиц 216 акад. часов, в том числе:

– контактная работа – 108,2 акад. часов:

– аудиторная – 108 акад. часов;

– внеаудиторная – 0,2 акад. часов;

– самостоятельная работа – 107,8 акад. часов;

– в форме практической подготовки – 0 акад. час;

Форма аттестации - зачет, зачет с оценкой

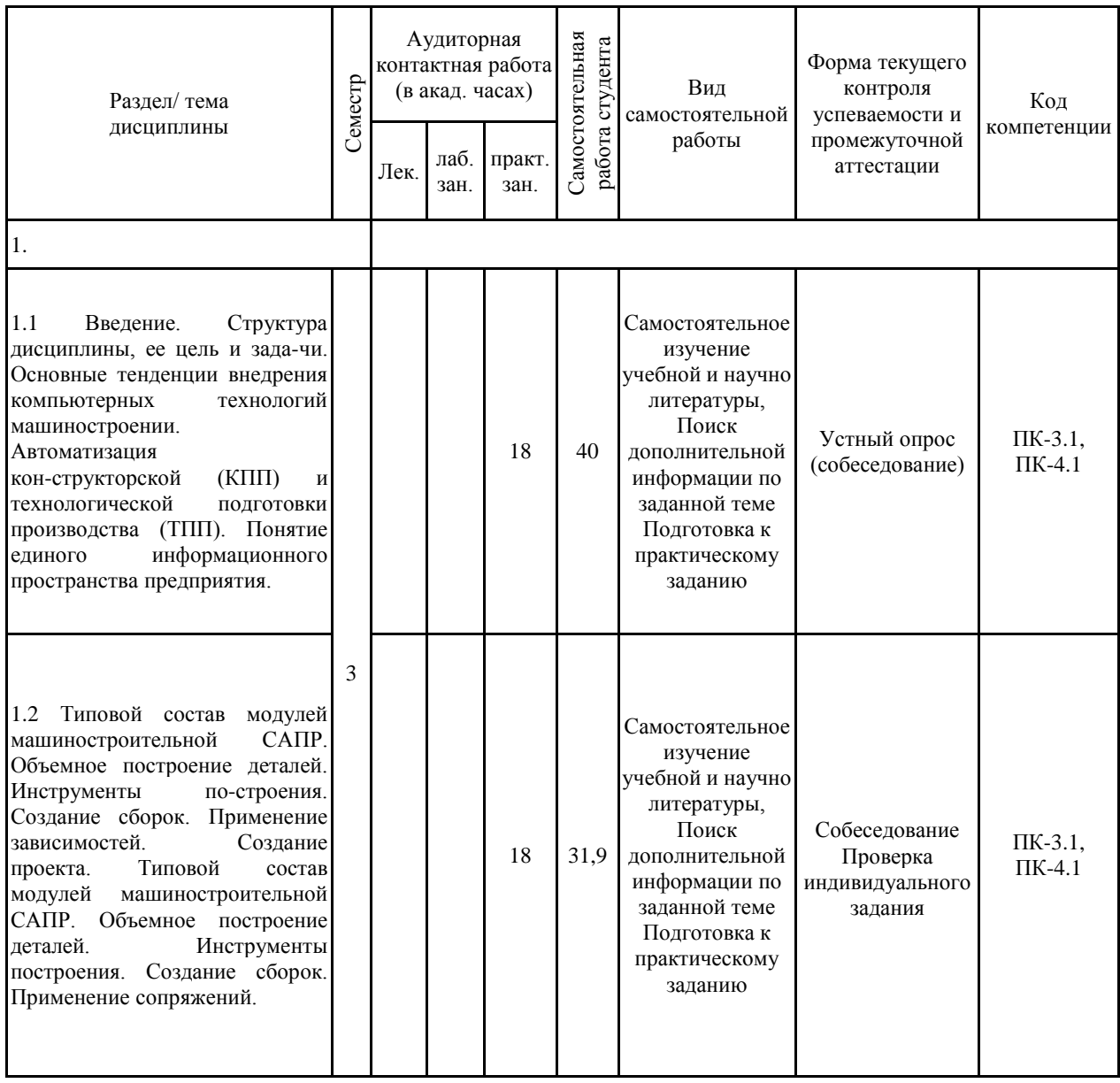

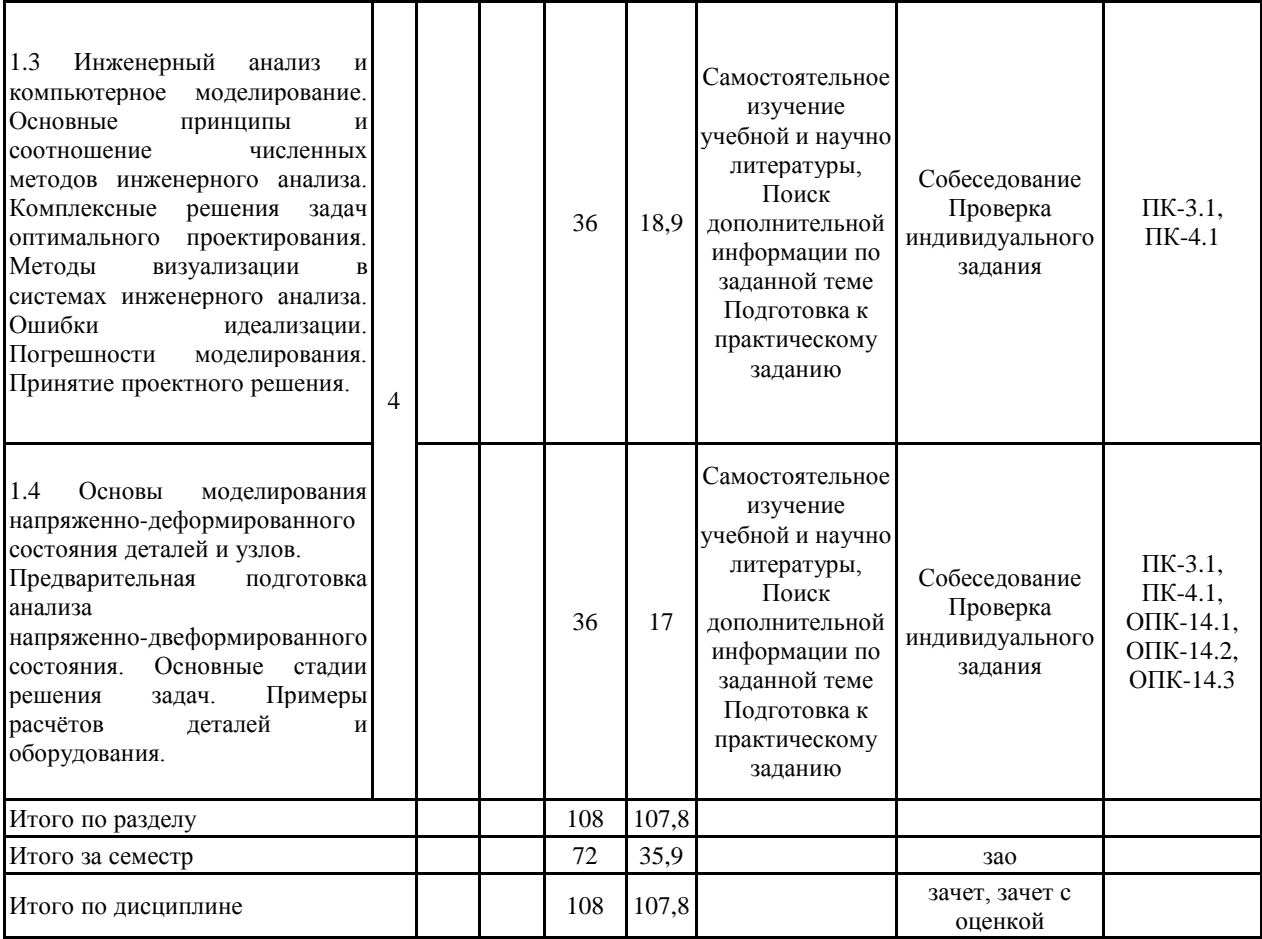

#### **5 Образовательные технологии**

Для реализации предусмотренных видов учебной работы в качестве образовательных технологий в преподавании дисциплины «Системы автоматизированного проектирования» традиционная, интерактивная и информационно-коммуникационная образовательные технологии.

1. Традиционные образовательные технологии ориентируются на организацию образовательного процесса, предполагающую прямую трансляцию знаний от преподавателя к студенту (преимущественно на основе объяснительно-иллюстративных методов обучения). Учебная деятельность студента носит в таких условиях, как правило, репродуктивный характер.

Формы учебных занятий с использованием традиционных технологий:

На занятиях предусматривается использование электронного демонстрационного учебного материала содержащего сложные схемы, таблицы и математические формулы.

Практическое занятие, посвященное освоению конкретных умений и навыков по предложенному алгоритму.

2. Информационно-коммуникационные образовательные технологии – организация образовательного процесса, основанная на применении специализированных программных сред и технических средств работы с информацией.

Формы учебных занятий с использованием информационно-коммуникационных технологий:

Лекция-визуализация – изложение содержания сопровождается презентацией (демонстрацией учебных материалов, представленных в различных знаковых системах, в т.ч. иллюстративных, графических, аудио- и видеоматериалов).

Практическое занятие в форме презентации – представление результатов проект-ной или исследовательской деятельности с использованием специализированных программных сред.

Практические занятия проводятся для закрепления и углубления знаний, полученных студентами на лекциях и должны способствовать выработке у них навыков постановки, формализации, построения блок-схем принятия решений, построение твердотельных моделей и реализации решений с помощью пакета САПР.

Самостоятельная работа стимулирует студентов в процессе подготовки домашних заданий, при решении задач на практических занятиях, при подготовке к сдаче индивидуальных заданий и итоговой аттестации.

**6 Учебно-методическое обеспечение самостоятельной работы обучающихся** Представлено в приложении 1.

**7 Оценочные средства для проведения промежуточной аттестации** Представлены в приложении 2.

#### **8 Учебно-методическое и информационное обеспечение дисциплины (модуля) а) Основная литература:**

1. Пожидаев Ю. А. Компьютерное моделирование и создание проектно-конструкторской документации в машиностроении средствами САПР. Инженерная и компьютерная графика в Autodesk Inventor, AutoCAD [Электронный ресурс] : учебное пособие. Ч. 1 / Ю. А. Пожидаев, Е. А. Свистунова, О. М. Веремей ; МГТУ. - Магнитогорск : МГТУ, 2016. - 1 электрон. опт. диск (CD-ROM). - Режим доступа: https://magtu.informsystema.ru/uploader/fileUpload?name=2525.pdf&show=dcatalogues/1/1130 327/2525.pdf&view=true. - Макрообъект.

2. Система автоматизированного проектирования Autodesk Inventor в металлургии и машиностроении : учебное пособие / С. М. Горбатюк, М. Г. Наумова, Н. С. Куприенко, Ю. С. Тарасов. — Москва : МИСИС, 2018. — 118 с. — Текст : электронный // Лань : электронно-библиотечная система. — URL: https://e.lanbook.com/reader/book/115283/#1 (дата обращения: 02.11.2020). — Режим доступа: для авториз. пользователей.

#### **б) Дополнительная литература:**

1. Горбатюк, С. М. Конструирование машин и оборудования металлургических производств. Основы трехмерного автоматизированного конструирования деталей и узлов машин с помощью программы Autodesk Inventor. Ч. 2. Проектирование сборочных единиц и анимация деталей и сборок : учебное пособие / С. М. Горбатюк, А. В. Каменев, Л. М. Глухов. — Москва : МИСИС, 2010. — 40 с. — ISBN 978-5-87623-335-6. — Текст : электронный // Лань : электронно-библиотечная система. — URL: https://e.lanbook.com/reader/book/2077/#1 (дата обращения: 02.10.2020). — Режим доступа: для авториз. пользователей.

2. Савельева, И. А. Инженерная графика. Моделирование изделий и составление конструкторской документации в системе КОМПАС-3D : учебное пособие / И. А. Савельева, В. И. Кадошников, И. Д. Кадошникова ; МГТУ. - Магнитогорск, 2010. - 186 с. : ил., табл., схемы. - URL: https://magtu.informsystema.ru/uploader/fileUpload?name=311.pdf&show=dcatalogues/1/1068 565/311.pdf&view=true (дата обращения: 04.10.2019). - Макрообъект. - Текст : электронный. - Имеется печатный аналог

3. Компьютерная графика в САПР : учебное пособие / А. В. Приемышев, В. Н. Крутов, В. А. Треяль, О. А. Коршакова. — Санкт-Петербург : Лань, 2017. — 196 с. — ISBN 978-5-8114-2284-5. — Текст : электронный // Лань : электронно-библиотечная система. — URL: https://e.lanbook.com/reader/book/90060/#1 (дата обращения: 02.10.2020). — Режим доступа: для авториз. пользователей.

4. Горбатюк, С. М. Детали машин и основы конструирования : учебник / С. М. Горбатюк. — Москва : МИСИС, 2014. — 377 с. — ISBN 978-5-87623-754-5. — Текст : электронный // Лань : электронно-библиотечная система. — URL: https://e.lanbook.com/reader/book/116846/#1 (дата обращения: 02.10.2020). — Режим доступа: для авториз. пользователей..

## **в) Методические указания:**

1. Горохова Л.В. Костогрызова Т.И., Скурихина Е.Б. Резьбовые и сварные соединения (с приложением): Методические указания. – Магнитогорск: ГОУ ВПО «МГТУ», 2011 г.

2. Методические указания по выполнению индивидуальных заданий представлены в приложении 3.

3. Методические указания по выполнению практических заданий представлены в приложении 4.

## **г) Программное обеспечение и Интернет-ресурсы:**

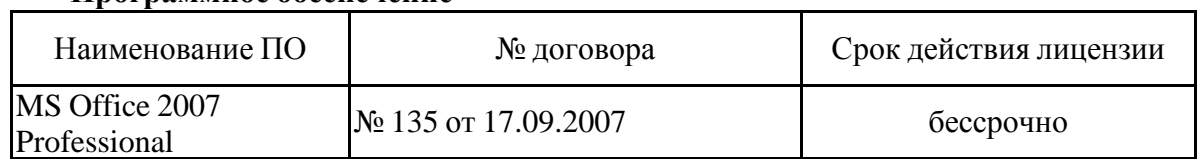

#### **Программное обеспечение**

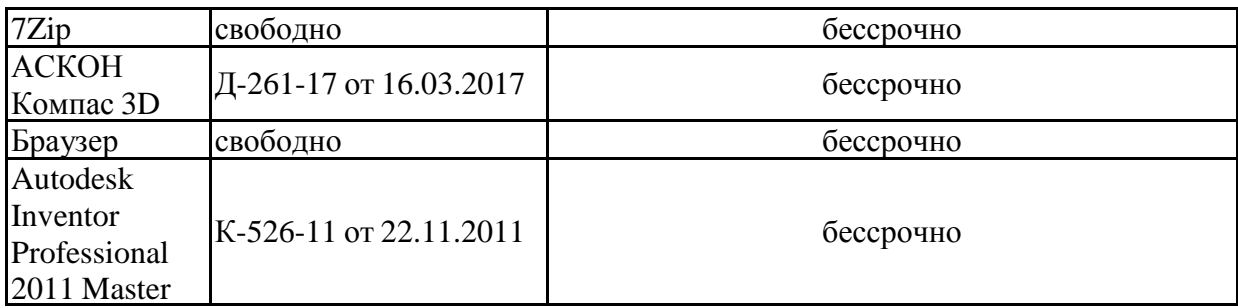

## **Профессиональные базы данных и информационные справочные системы**

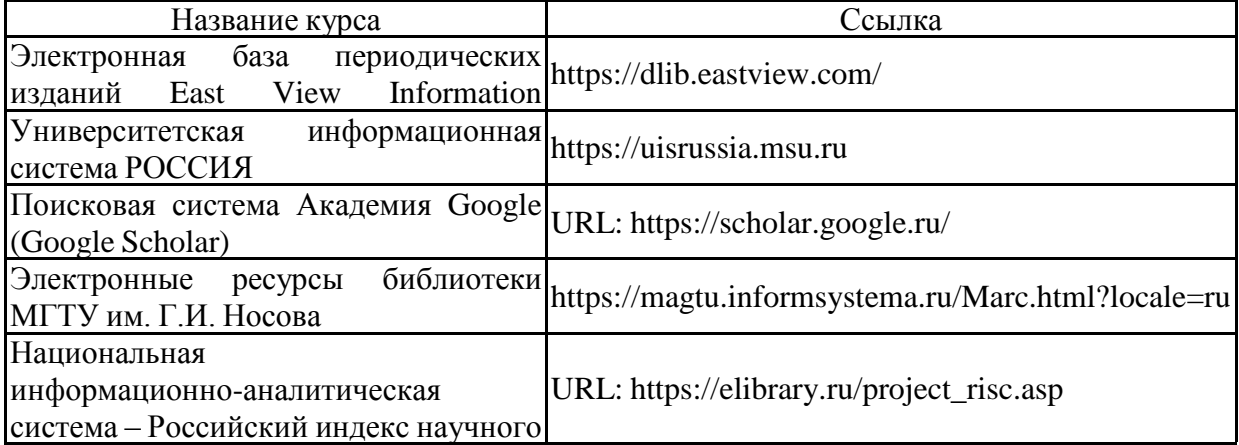

# цитирования (РИНЦ) **9 Материально-техническое обеспечение дисциплины (модуля)**

Материально-техническое обеспечение дисциплины включает:

Материально-техническое обеспечение дисциплины включает:

1. Учебные аудитории для проведения занятий лекционного типа: Мультимедийные средства хранения, передачи и представления информации. Ауд. 297, 279.

2. Учебные аудитории для проведения практических занятий, групповых и индивидуальных консультаций, текущего контроля и промежуточной аттестации: Мультимедийные средства хранения, передачи и представления информации. Комплекс тестовых заданий для проведения промежуточных и рубежных контролей. Ауд. 407а, 279.

3. Помещения для самостоятельной работы обучающихся: Персональные компьютеры с пакетом MS Office, выходом в Интернет и с доступом в электронную информационно-образовательную среду университета. Ауд. 407а, 279.

4. Помещения для хранения и профилактического обслуживания учебного оборудования: Шкафы для хранения учебно-методической документации, учебного оборудования и учебно-наглядных пособий. Ауд. 298.

# **Оценочные средства для проведения промежуточной аттестации**

# **а) Планируемые результаты обучения и оценочные средства для проведения промежуточной аттестации:**

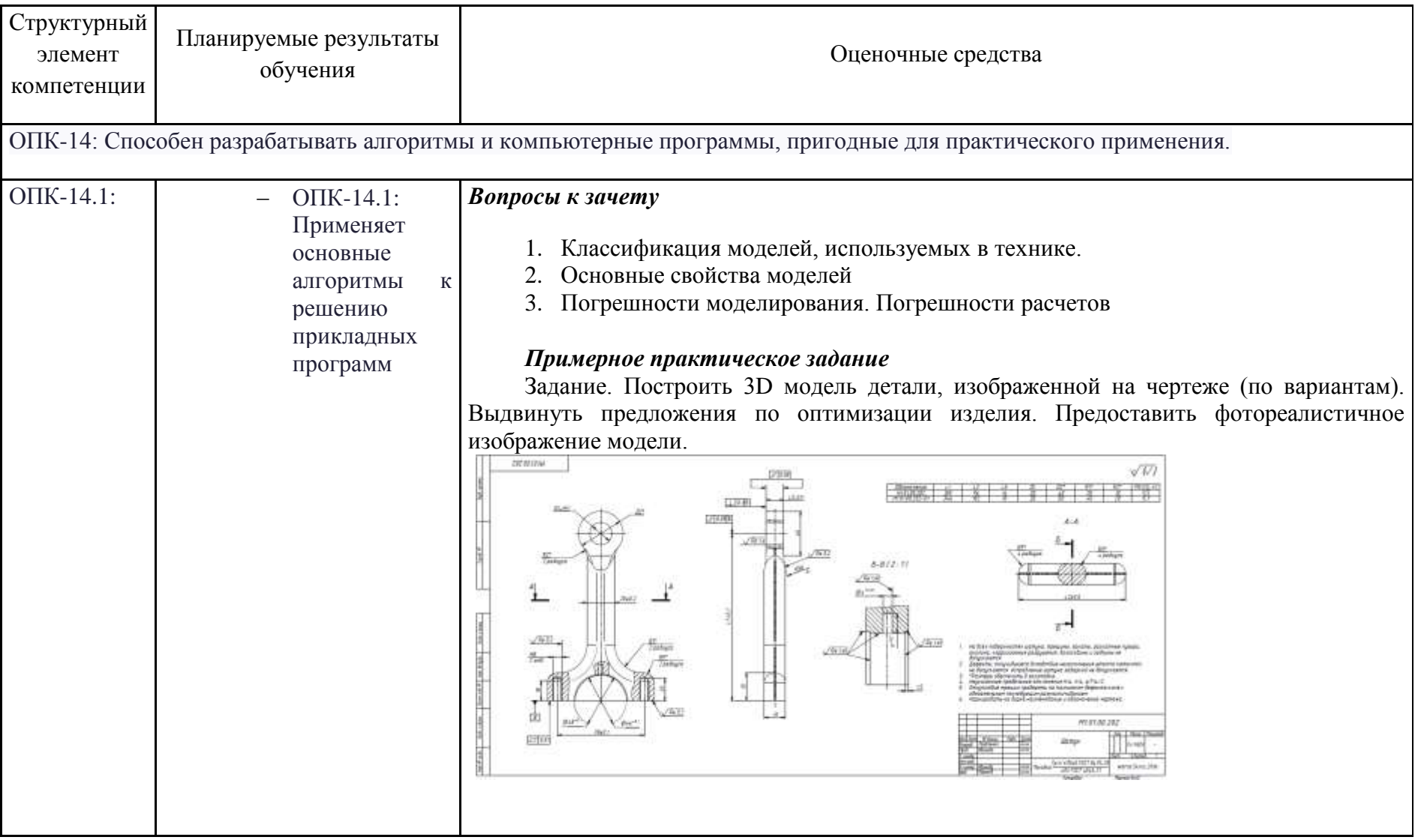

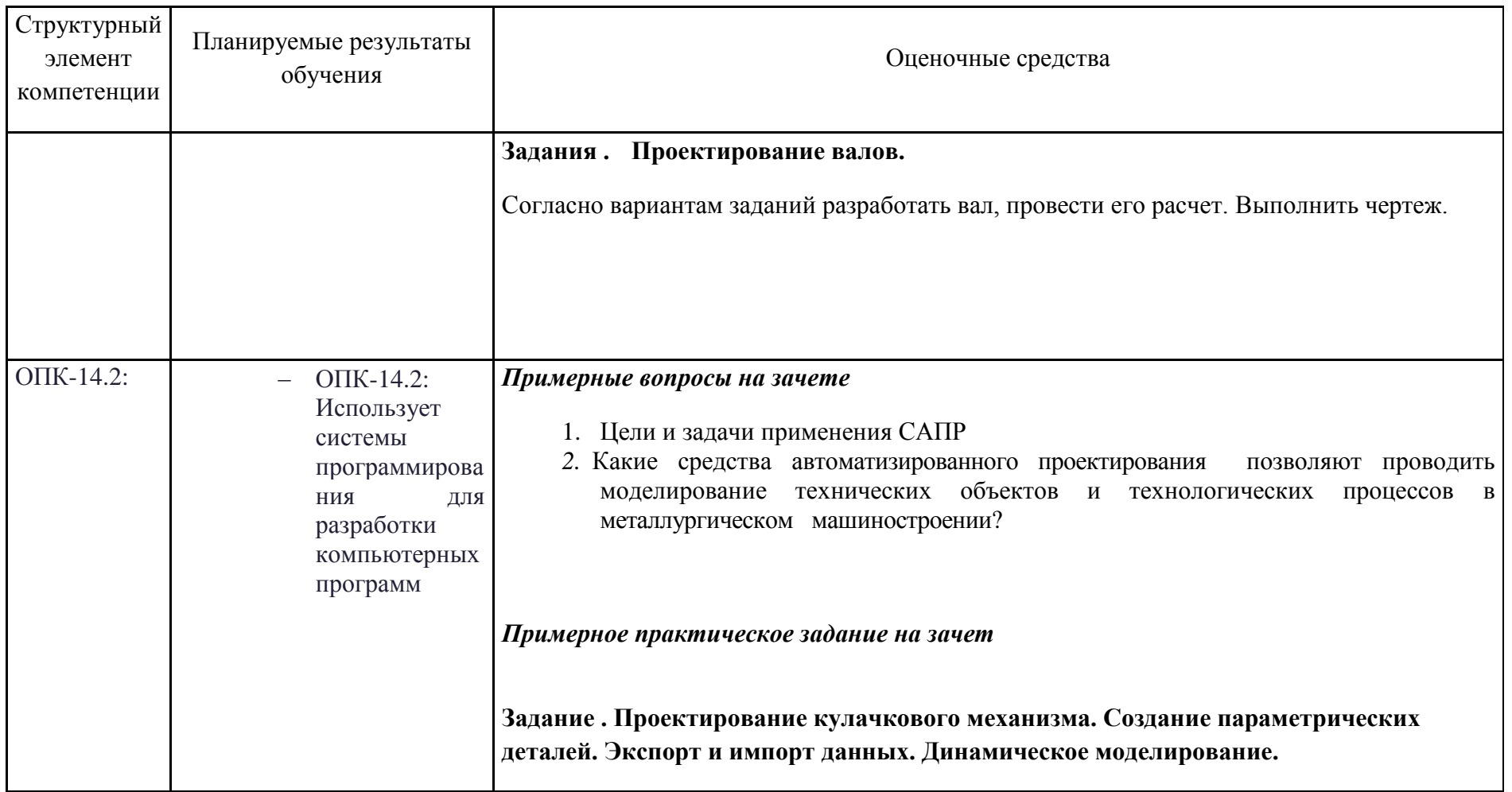

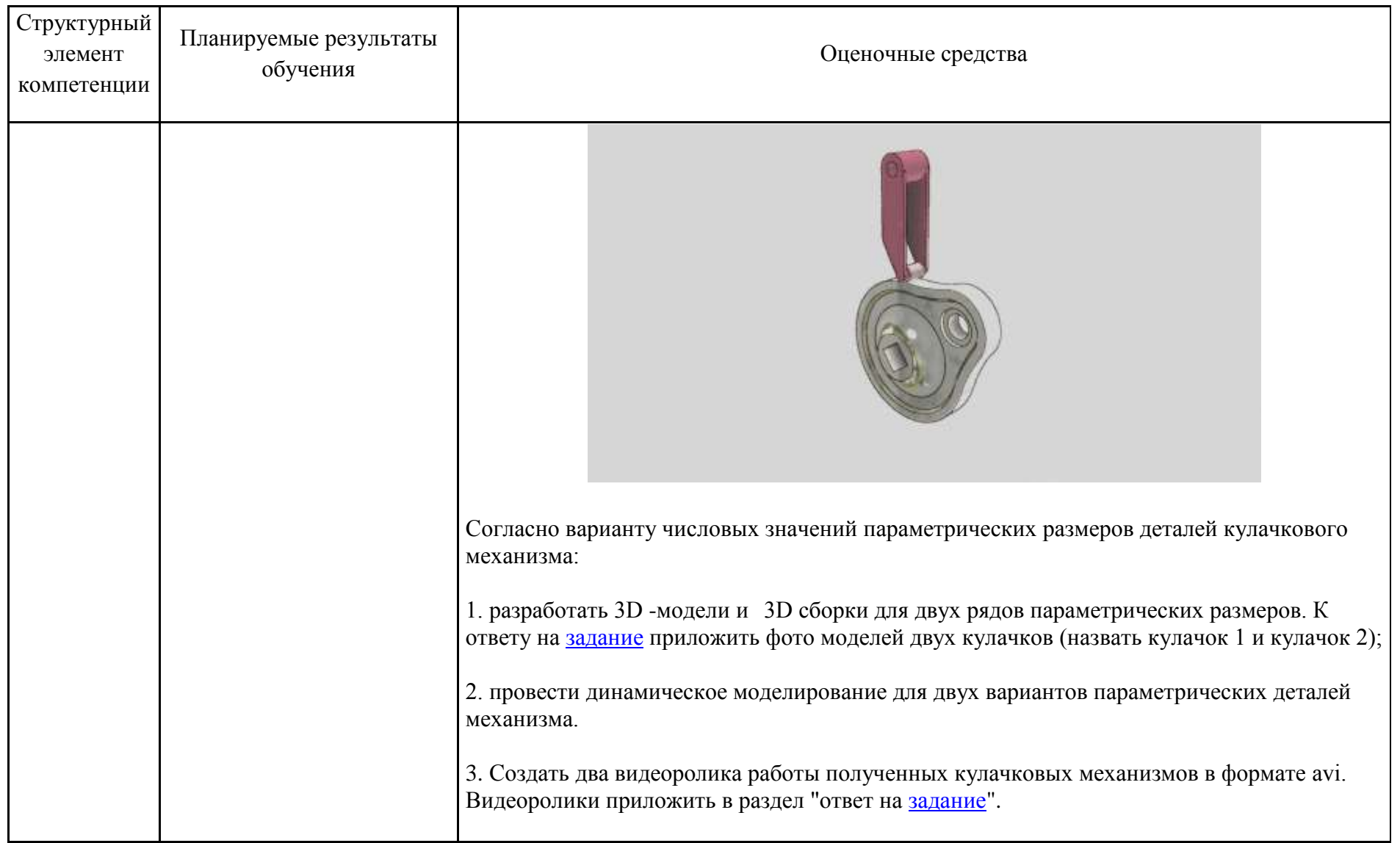

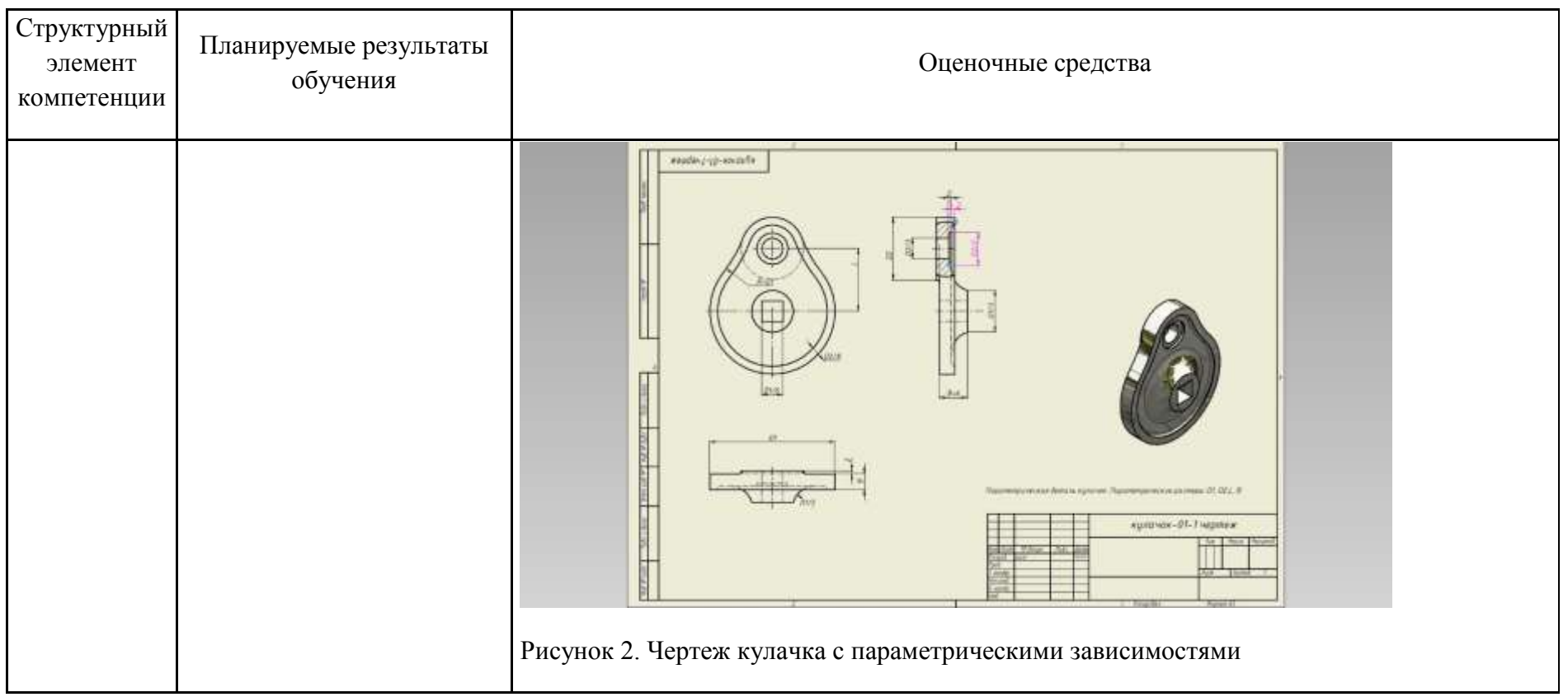

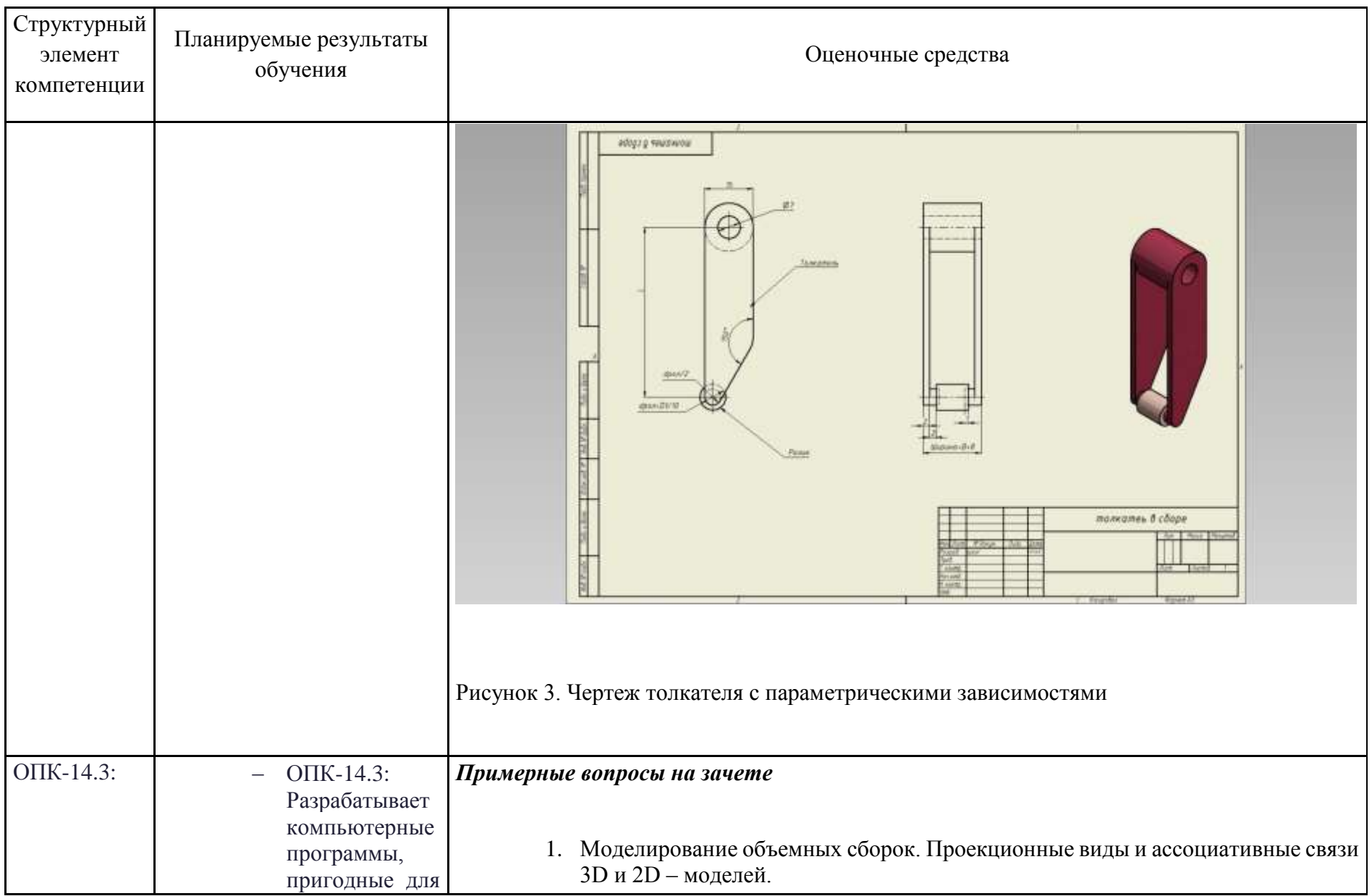

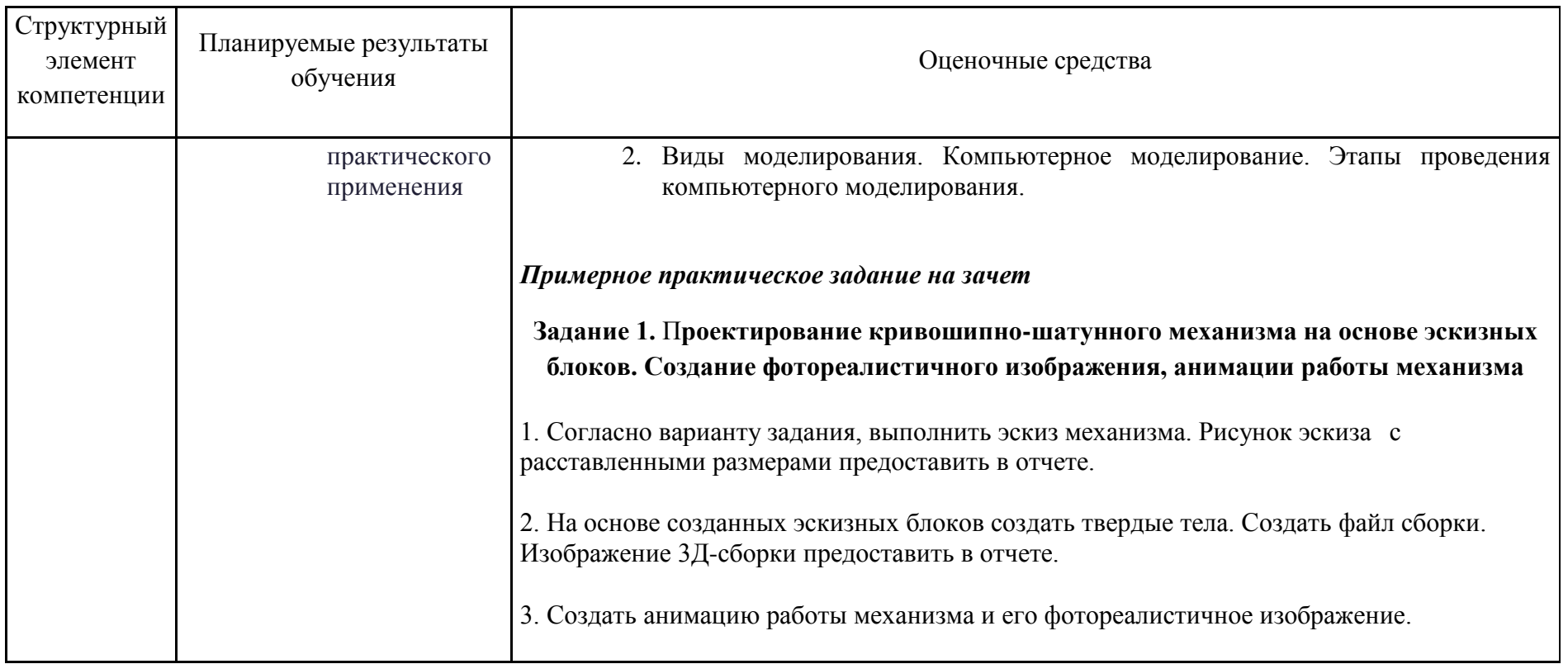

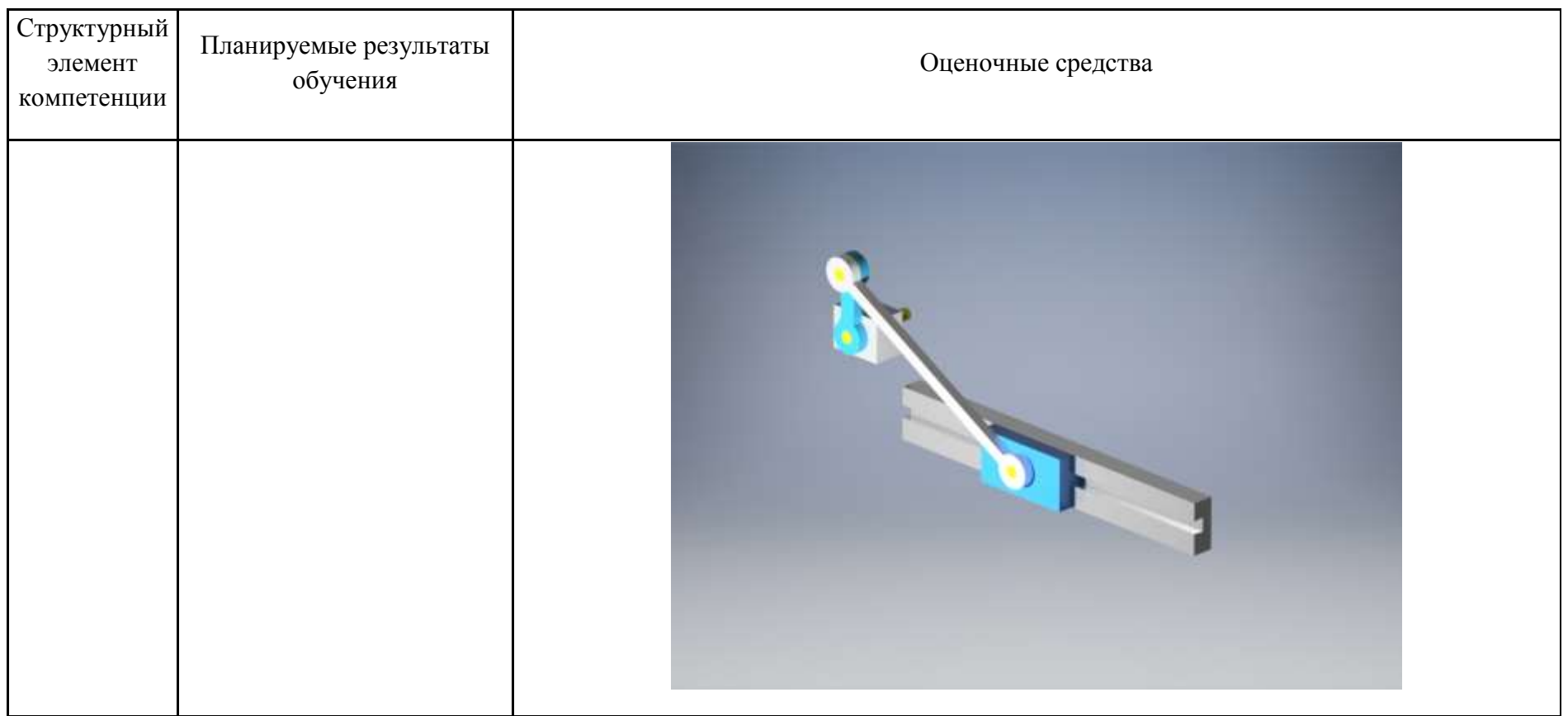

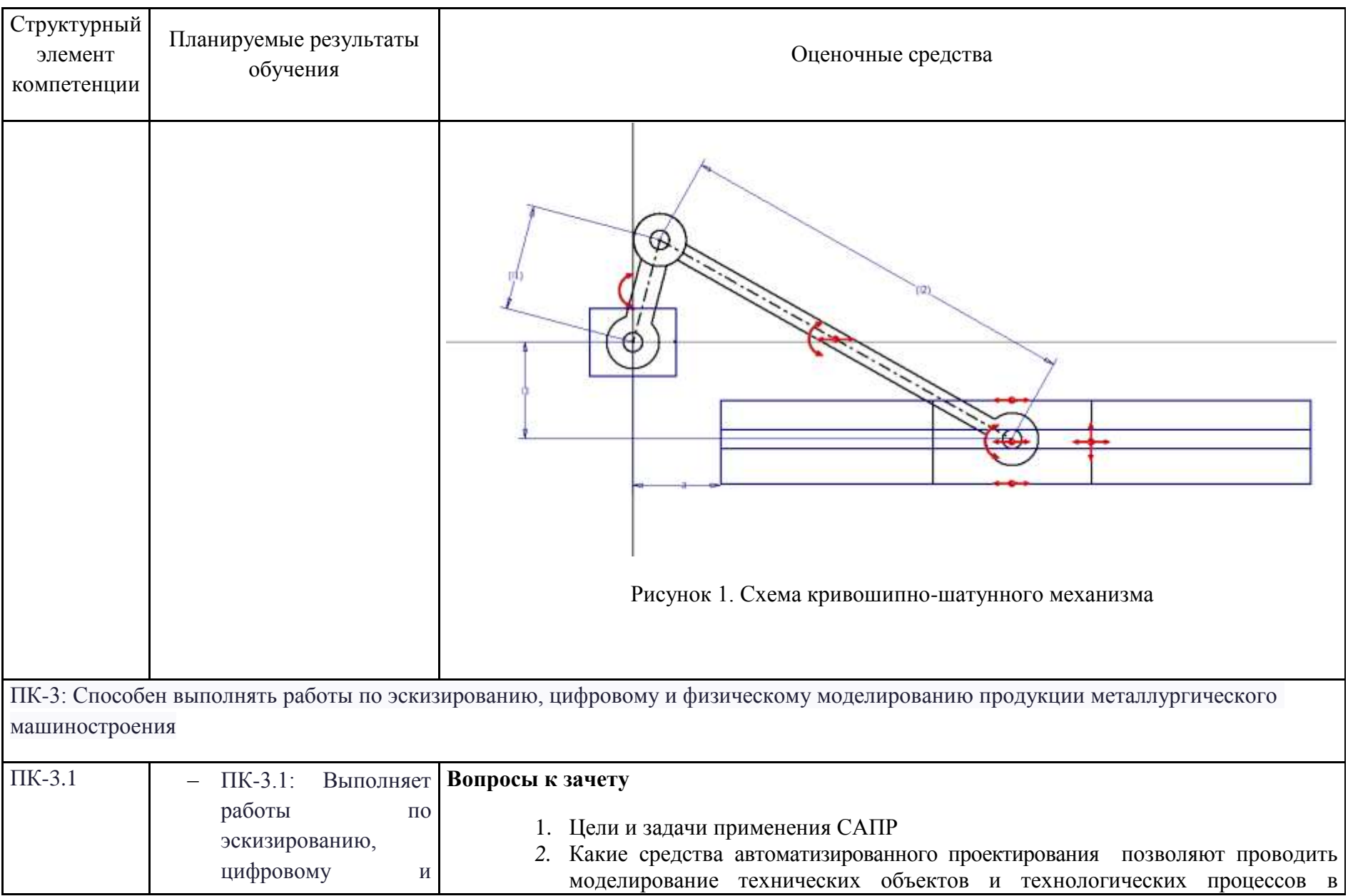

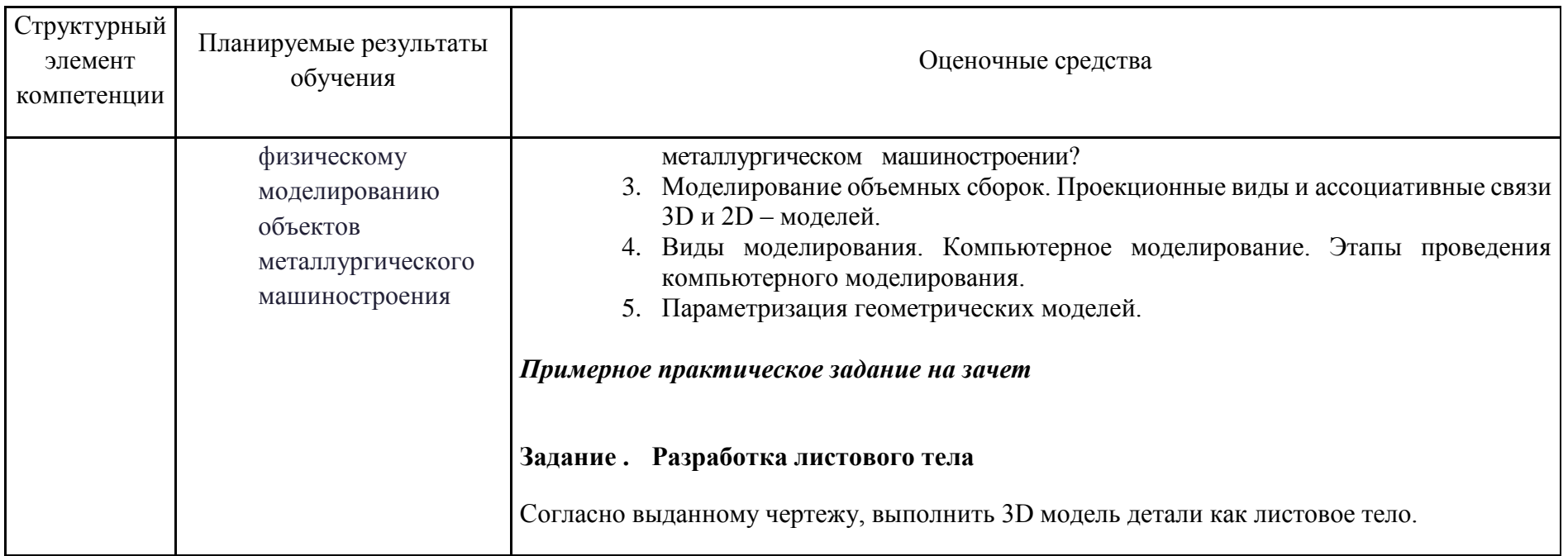

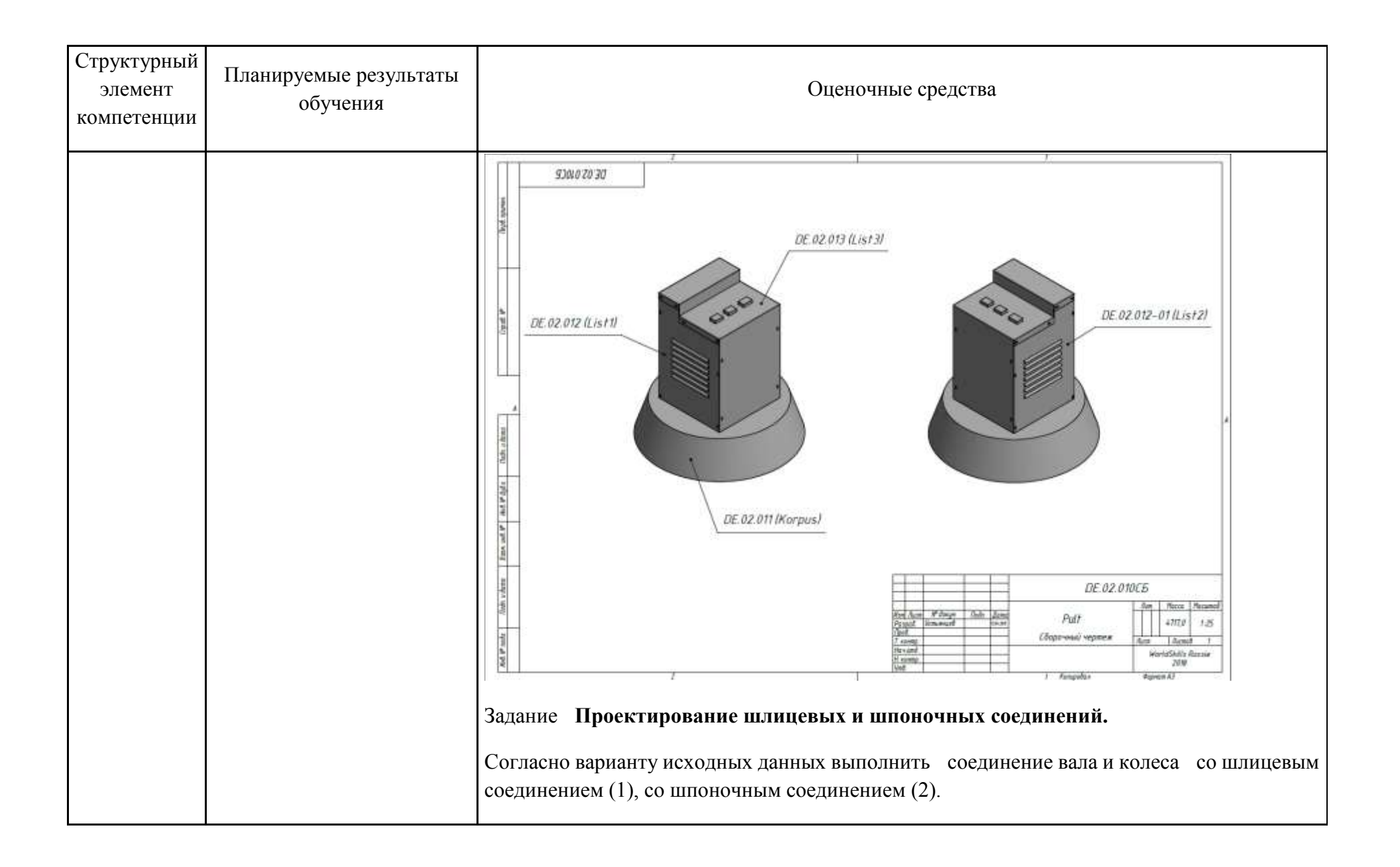

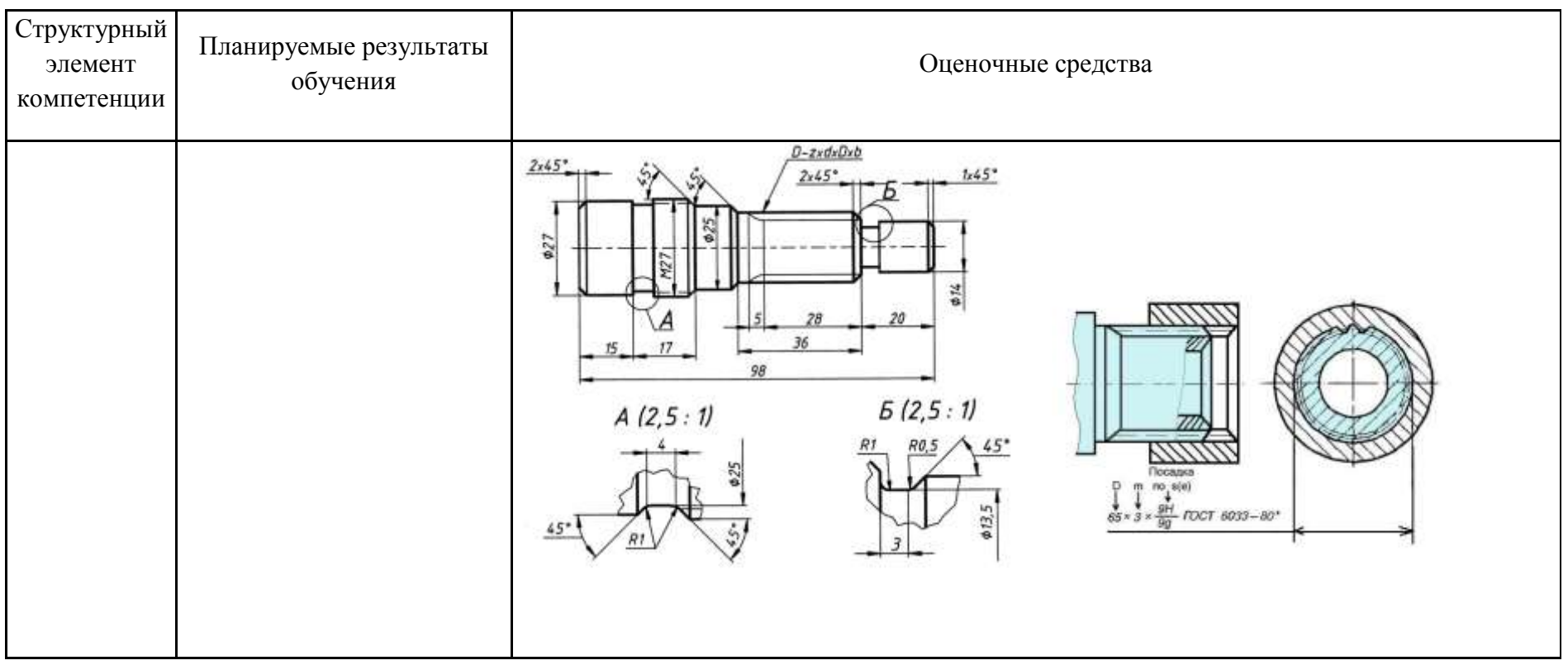

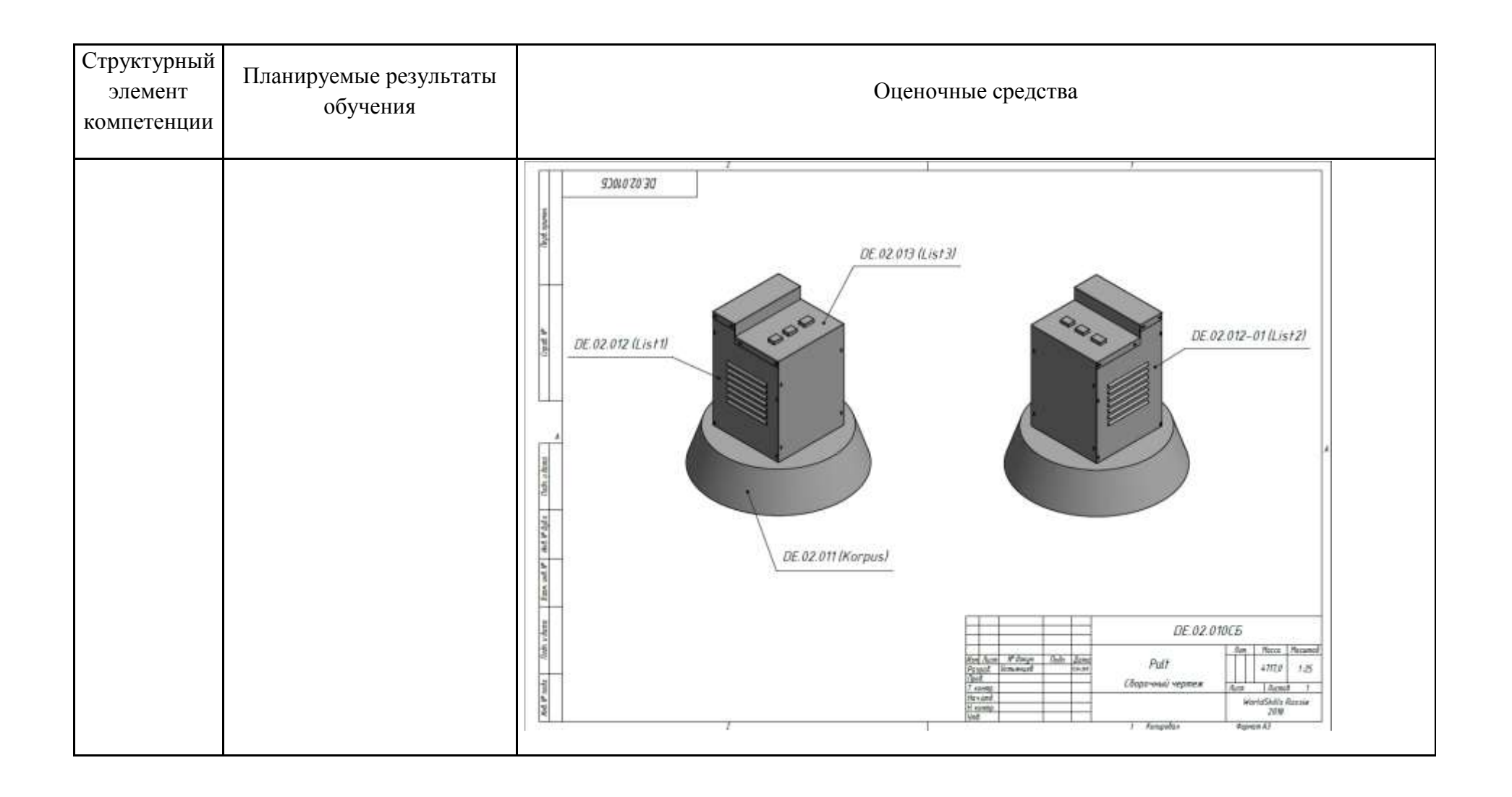

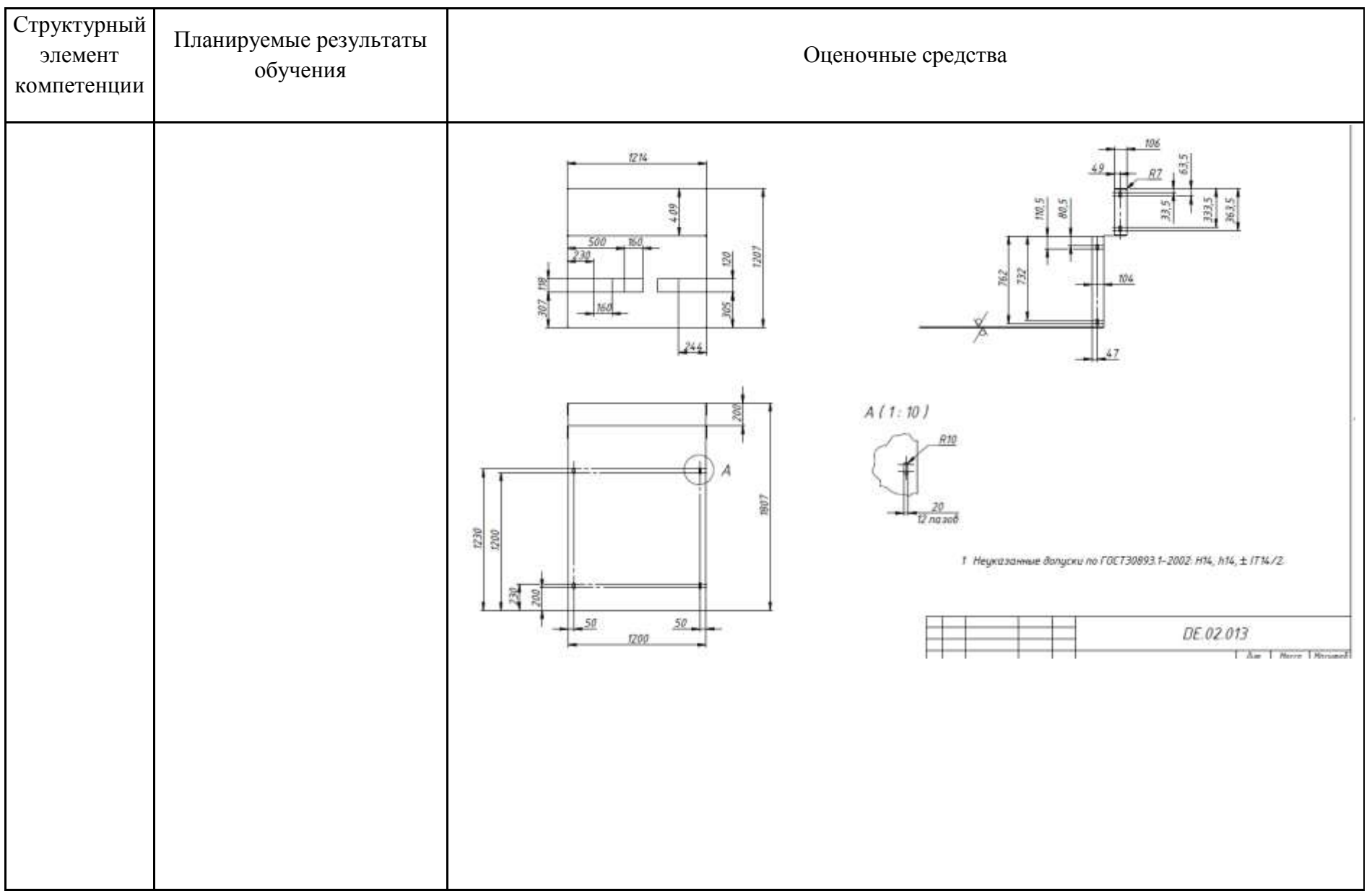

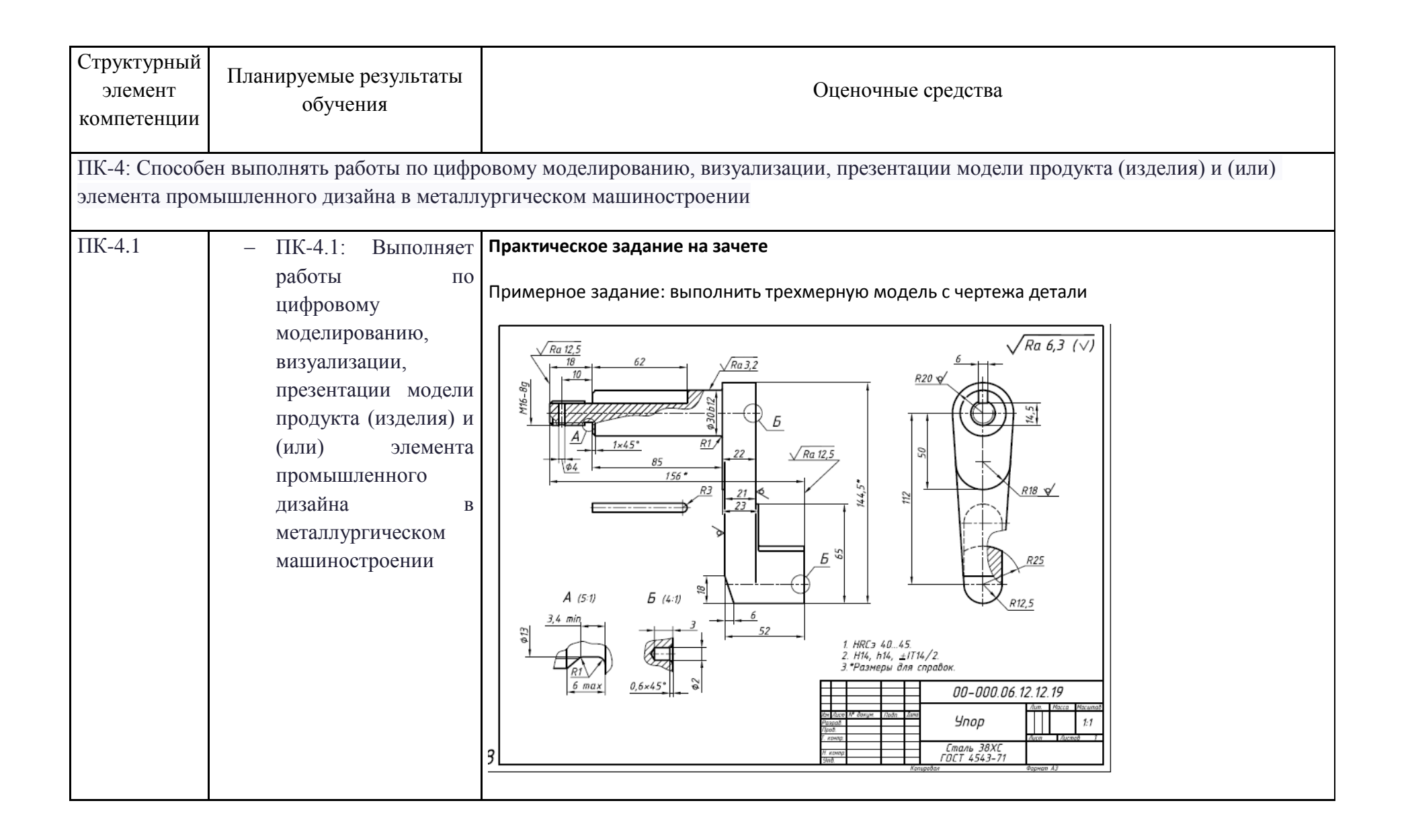

# **б) Порядок проведения промежуточной аттестации, показатели и критерии оценивания:**

Промежуточная аттестация по дисциплине «**Моделирование в машиностроении**» включает теоретические вопросы, позволяющие оценить уровень усвоения обучающимися знаний, и практические задания, выявляющие степень сформированности умений и владений, проводится в форме зачета.

Зачет по данной дисциплине проводится в устной форме, включает 1 теоретический вопрос и защиту индивидуальной работы.

#### *Показатели и критерии оценивания зачета:*

– **«Зачтено»** ставится, если обучающийся показывает слабый уровень знаний основных понятий и определений, умений применять современные образовательные технологии, использовать новые знания и умения, корректно выражать и аргументированно обосновывать положения предметной области знания и владения профессиональным языком предметной области знания.

**- «Не зачтено»** ставится, если обучающийся не может показать знания на уровне воспроизведения и объяснения информации, не может показать интеллектуальные навыки решения простых задач.

#### *Показатели и критерии оценивания зачета с оценкой:*

– на оценку «отлично» (5 баллов) – обучающийся демонстрирует высокий уровень сформированности компетенций, всестороннее, систематическое и глубокое знание учебного материала, свободно выполняет практические задания, свободно оперирует знаниями, умениями, применяет их в ситуациях повышенной сложности.

– на оценку «хорошо» (4 балла) – обучающийся демонстрирует средний уровень сформированности компетенций: основные знания, умения освоены, но допускаются незначительные ошибки, неточности, затруднения при аналитических операциях, переносе знаний и умений на новые, нестандартные ситуации.

– на оценку «удовлетворительно» (3 балла) – обучающийся демонстрирует пороговый уровень сформированности компетенций: в ходе контрольных мероприятий допускаются ошибки, проявляется отсутствие отдельных знаний, умений, навыков, обучающийся испытывает значительные затруднения при оперировании знаниями и умениями при их переносе на новые ситуации.

– на оценку «неудовлетворительно» (2 балла) – обучающийся демонстрирует знания не более 20% теоретического материала, допускает существенные ошибки, не может показать интеллектуальные навыки решения простых задач.

– на оценку «неудовлетворительно» (1 балл) – обучающийся не может показать знания на уровне воспроизведения и объяснения информации, не может показать интеллектуальные навыки решения простых задач.

#### **Методические указания по выполнению практических заданий**

Практические задания по построению твердотельных деталей, узлов и их расчету в среде Компас или Инвентор выполняются поэтапно на практических занятиях и сдаются в конце занятий.

Во время занятий нужно очень внимательно слушать, следить на экране проектора последовательность создания деталей в САПР и повторять за преподавателем за своим компьютером. В случае возникновений вопросов или затруднений при выполнении работы, обратиться за помощью к преподавателю. Дома желательно так же заниматься самостоятельно, используя руководства пользователя и учебные материалы Autodesk Inventor, Компас, для наилучшего закрепления навыков построения и расчетов в САПР.

Общий порядок выполнения работ в Autodesk Inventor

1. Запускается программа Autodesk Inventor.

2. Создается новый проект "Имя проекта" в папке пользователя.

3. Создается модель первой детали.

1. Рисуется эскиз и создается первый эскизный конструктивный элемент, который будет являться базовым.

2. Модель детали дополняется другими эскизными элементами: вырезами, выступами и т.п.

3. Формируются типовые элементы: фаски, скругления, отверстия, резьбы и т.д.

4. Модель детали сохраняется в рабочем пространстве проекта в файле с расширением .ipt.

4. Аналогично создаются другие детали узла.

5. Осуществляется отчет по работе преподавателю.

#### Основные положения по началу работы в Инвентор

Autodesk Inventor – САПР среднего уровня, предназначенная для трехмерного твердотельного моделирования технических объектов.

Система позволяет создавать модели отдельных деталей, осуществлять сборку сложных изделий из множества деталей, получать чертежи деталей и сборочных узлов, производить расчеты на прочность, а также решать множество других задач процесса проектирования.

Деталь – трехмерная твердотельная модель отдельной детали технической системы, воспринимаемая в системе Autodesk Inventor как единый объект, который может входить в состав сборки.

Твердотельные детали обычно получают на основе замкнутых плоских контуров путем их выдавливания, вращения, продвижения по траектории, перемещения по сечениям. Так, например, выдавливанием окружности можно получить цилиндр. Тот же цилиндр можно получить вращением прямоугольника вокруг его стороны на 360°. После создания твердого тела его форму можно уточнять, используя команды редактирования.

Модели деталей сохраняются в файлах с расширением .ipt.

Эскиз – это геометрическое изображение, созданное из отрезков прямых, дуг, окружностей, кривых линий. Различают плоские или 2D эскизы и пространственные или 3D эскизы.

Эскизы используются в качестве основы для создания и редактирования модели твердотельной детали.

Существуют следующие виды плоскостей для создания эскизов.

- 1. Плоскости XY, YZ, XZ пространства проектирования.
- 2. Любые грани существующих твердотельных объектов.

3. Специальные рабочие плоскости, предварительно построенные средствами системы. Новую рабочую плоскость можно построить, используя грани, ребра, вершины твердотельных объектов, созданные ранее рабочие плоскости, оси и точки, а также оси и плоскости системы координат.

В начале работы по созданию новой детали плоскостью эскиза обычно становится плоскость XY. В дальнейшем, в качестве плоскости эскиза может быть выбрана любая грань существующей детали или рабочая плоскость, расположенная в пространстве произвольным образом.

Способы построения геометрических элементов

Можно использовать два способа построения элементов (точек и линий) эскиза.

1. Использование стандартных инструментов построения геометрических примитивов: отрезков прямых, дуг, окружностей, многоугольников и т.д.

2. Проецирование ребер, вершин, контуров имеющихся деталей на плоскость эскиза с помощью Стили линий эскиза

Этапы создания эскиза

Работа по построению эскиза разбивается на несколько этапов, на каждом из которых происходит постепенное уточнение размеров и формы эскиза.

1. Первоначально создают приближенную форму контуров эскиза с помощью «мыши». В процессе создания эскиза на большую часть его элементов автоматически накладываются ограничения.

2. Затем накладывают дополнительные ограничения на элементы эскиза, связывающие все геометрические элементы в одну конструкцию. После этого перемещение отдельных элементов не должно приводить к искривлению формы эскиза.

3. На заключительном этапе задают размеры (размерные ограничения), обеспечивающие окончательный вид эскиза.

Создание модели твердотельной детали

Создание модели твердотельной детали начинается сразу после закрытия среды построения эскиза.

Общие сведения о конструктивных элементах

Твердотельная модель детали состоит из конструктивных элементов. Все конструктивные элементы детали отображаются в браузере модели. Так цилиндрический многоступеныатый вал, полученный одной операцией - вращением эскиза, может рассматриваться как деталь, состоящая из одного конструктивного элемента "Вращение 1". Если на валу выполняется шпоночный паз – то это второй конструктивный элемент детали. Фаски на кромках вала – третий элемент и т.д. Конструктивным элементом может являться не только часть детали, но и различные "невещественные" элементы, играющие вспомогательную роль, например, дополнительная рабочая плоскость для построения эскиза контура шпоночного паза.

Взаимодействие эскизных элементов

При создании эскизных элементов необходимо указывать, как новый элемент будет взаимодействовать с другими ранее созданными конструктивными элементами. Может быть три вида таких взаимодействий.

画

Объединение (Join). При выполнении операции объединения новый эскизный элемент объединяется (сливается) с другими элементами детали.

凸

Вычитание (Cut). При вычитании эскизного элемента он удаляется с образованием полости на месте его пересечения с другими элементами. При вычитании цилиндра можно получить цилиндрическое отверстие в твердом теле.

画

Пересечение (Intersect). При построении пересечения остается только та часть эскизного элемента, которая является общей с другими элементами.

Типовые конструктивные элементы

Типовые (иногода их назывют размещаемые) конструктивные элементы создаются на базе уже существующих конструктивных элементов, поэтому все они являются зависимыми элементами. При удалении базового элемента типовые элементы удаляются. Они не требуют для своего построения предварительного создания эскиза. Так, например, типовым конструктивным элементом является фаска, снимаемая с острой кромки эскизного элемента. По сути, типовые элементы отражают операции редактирования твердотельных деталей: снятие фасок, скругление, добавление отверстий, нарезание резьбы, разрезание деталей и др.

# Массивы

Конструктивные элементы, относящиеся к массивам, используются для размножения существующих конструктивных элементов детали, а также тел. В результате получается множество элементов. Любой элемент из полученного множества может быть подавлен, и не будет отображаться в модели.

Прямоугольный массив. Прямоугольный массив создается из существующих конструктивных элементов или тел. Можно создать как одномерный, так и двумерный массив.

Круговой массив. В качестве оси кругового массива могут выступать ребра и оси конструктивных элементов.

Зеркальное отображение. Зеркальное отображение конструктивных элементов относительно выбранной плоскости. В качестве плоскости отображения можно выбрать рабочую плоскость, либо любую грань детали.

#### Рабочие элементы

К рабочим элементам относятся рабочая плоскость, рабочая ось, рабочая точка и пользовательская система координат (ПСК).

Рабочие элементы являются вспомогательными элементами, используемыми прежде всего для построения эскизных конструктивных элементов. Существует множество способов создания рабочих элементов. Для создания точек, осей и плоскостей можно использовать вершины, ребра, грани существующих конструктивных элементов, а также оси X, Y, Z и плоскости XY, YZ, XZ системы координат. Так, например, рабочая плоскость может быть получена смещением грани тела или плоскости XY, YZ, XZ на заданное расстояние.